Pełna instrukcja do OPTIMA 255 i SL255

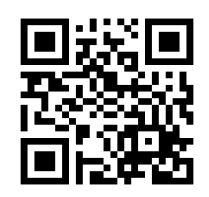

elfon.com.pl/255.pdf

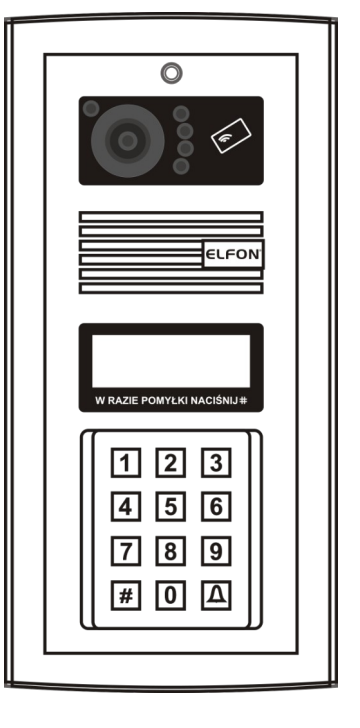

#### NOWOŚĆ SYSTEM PRZEKI EROWAŃ GSM OPTIMA SMART

# 255 255R SL255v3 SL255Rv3 SL255RCv3

# Cyfrowe panele domofonowe serii OPTIMA

Montaż i podstawowa konfiguracja

Rev. 10

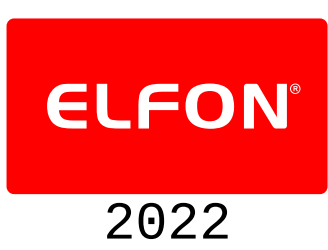

Montaż urządzenia powinien być wykonany przez osobę posiadającą "świadectwo kwalifikacyjne SEP" oraz przygotowanie techniczne w zakresie instalacji urządzeń produkcji ELFON, NEXWEI, LANZ potwierdzone certyfikatem

# **UWAGA! Panele SL255v3 przystosowane są jedynie do współpracy z innymi urządzeniami serii v3! (MA765v3, OP-H4v3, OP-ELv3, OP-J4v3)**

**Wszędzie gdzie w instrukcji występują oznaczenia SL255, MA765, OP-H4, OP-VP4, OP-EL, OP-J4 oznaczają one odpowiednio urządzenia SL255v3, MA765v3, OP-H4v3, OP-VP4v3, OP-ELv3, OP-J4v3.**

# Podstawowe kroki instalacji panelu

1 Montaż

**!**

- 2 Podłączenie zasilania
- 3 Podłączenie linii unifonów
- 4 Ustawienie adresów w unifonach
- 5 Podłączenie elektrozaczepu
- 6 Uruchomienie panelu, regulacja głośności i mikrofonu
- 7 (Opcjonalnie) Ustawienie numeracji lokali w panelu
- 8 (Opcjonalnie) Zmiana kodów otwarcia
- 9 (Opcjonalnie) Dodanie kluczy RFID
- 10 Optima SL255: podłączenie panelu do pracy w systemie wielowejściowym

11 Optima 255 i SL255: praca w systemie OPTIMA SMART GSM

# **1 Montaż**

Panel należy zamontować na ścianie budynku lub słupku. Zalecana wysokość instalacji to 160cm.

# **2 Podłączenie zasilania**

Panel należy zasilić napięciem 14-15V AC do złącz oznaczonych ~ *(tabela 1)*. Zaleca się użycie dostępnych w ofercie firmy ELFON zasilaczy AC20 lub AC30. Należy pamiętać o dopasowaniu grubości przewodów zasilających do odległości panelu od zasilacza *(tabela 2)*.

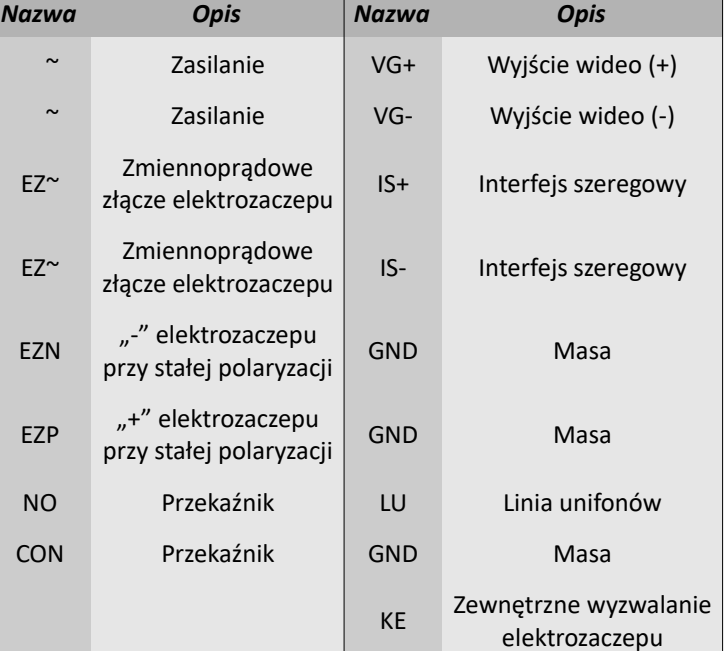

**!**

*Tabela 1: Opis złącz zewnętrznych*

Pojedyncze przewody kabla UTP 4x2x0,5 mają średnicę 0,5mm co odpowiada przekrojowi 0,2mm<sup>2</sup> i nie umożliwiają zasilania urządzeń ELFON. Skręcenie przewodów zasilających w parę umożliwia zasilenie na odległość do **5m**.

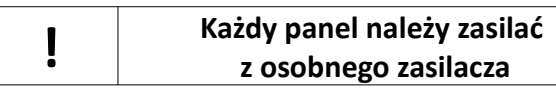

# **3 Podłączenie linii unifonów**

Unifony należy podpiąć do złącz LU (linia unifonów) i

GND (masa). Pamiętać należy o dopasowaniu grubości przewodów do odległości panelu od najdalszego unifonu *(tabela 3)*. Zaleca się użycie unifonów OP-U7, OP-U7/3 lub OP-U8/2D firmy ELFON.

# **4 Ustawienie adresów w unifonach**

Każdy unifon musi posiadać unikalny adres. W unifonach OP-U7, OP-U7/3 i U8/2D adres ustawia się poprzez założenie zworek na piny przy liczbach których **suma jest docelowym adresem**. Np. dla adresu 157 należy założyć zworki przy liczbach 128, 16, 8, 4 i 1, gdyż 128+16+8+4+1=157.

# **5 Podłączenie elektrozaczepu**

W zależności od rodzaju elektrozaczepu,tj. czy działa on na napięcie zmienne czy na napięcie stałe podpina się go do pary złącz EZ~ lub do złącz EZN i EZP.

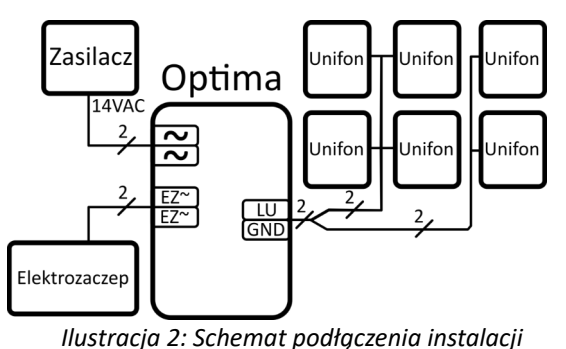

*domofonowej*

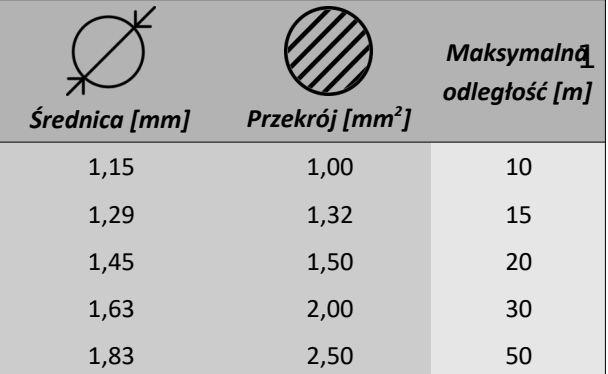

*Tabela 2: Dobór przewodów zasilających*

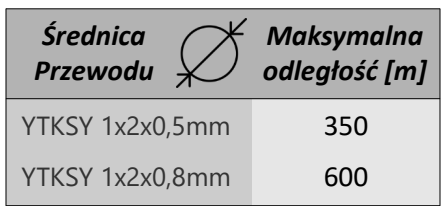

*Tabela 3: Długości przewodów podpiętych do linii unifonów*

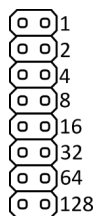

*Ilustracja 1: Piny w unifonach OP-U7, OP-U7/3, OP-U8/2D*

Zaleca się stosowanie elektrozaczepów na napięcie 12V AC/DC, o poborze prądu nie większym niż 0,7A.

# **6 Uruchomienie panelu, regulacja głośności i mikrofonu**

Po prawidłowym podłączeniu panel jest gotowy do działania. W wypadku problemów w działaniu toru audio należy skonfigurować dwa potencjometry znajdujące się z tyłu panelu (Głośność – reguluje głośność sygnału słyszanego w panelu, Mikrofon – reguluje wzmocnienie sygnału akustycznego od panelu w stronę unifonu). **Potencjometr balansu jest fabrycznie ustawiony w optymalnym położeniu i nie zaleca się go regulować.** 

# **7 (Opcjonalnie) Ustawienie numeracji lokali w panelu**

Jeśli wykonano powyższe czynności panel jest gotowy do pracy, jednakże jego dodatkowe skonfigurowanie pozwoli na sprawniejsze działanie systemu. Domyślnie panel zaprogramowany jest do współpracy z maksymalnie 255 unifonami. Wybranie dowolnego numeru powoduje rozpoczęcie wywoływania.

W pamięci panelu cyfrowego zapisane są domyślne kody instalatora i użytkowników (lokatorów). Domyślna tablica kodów zależna jest od numeru seryjnego panelu, jest inna dla każdej wyprodukowanego panelu. Kody ogólne i indywidualne można zmieniać dowolnie z poziomu menu.

**! Domyślny kod serwisowy (instalatora) jest dostarczany przez producenta – znajduje się w pudełku z panelem wraz z kartą gwarancyjną. Można go zmienić w każdym momencie, po uprzednim podaniu aktualnego kodu**

#### **Klawiatura**

W zależności od trybu pracy w jakim znajduje się panel cyfrowy klawiatura i jej klawisze pełnią różne funkcje.

Podczas normalnej pracy po naciśnięciu klawisza " $\bigoplus$ " na ekranie pojawi się symbol dzwonka. Za pomocą "#" kasujemy wprowadzone symbole bądź przerywamy ostatnia operację.

Podczas pracy w menu Ustawienia klawisze "7", "8", "9" oraz "0" przyjmują funkcje strzałek, odpowiednio: lewo, góra, prawo, dół, natomiast klawisze oznaczone " $\bigoplus$ " i "#" zatwierdzają lub anulują wybór. Na ilustracjach 4 i 5 przedstawiono klawiaturę i funkcje klawiszy we wspomnianych trybach pracy.

Logowanie do menu Ustawienia odbywa się poprzez wciśnięcie 3 razy przycisku  $\triangle$ , wpisanie kodu serwisowego i potwierdzenie przyciskiem  $\triangle$ 

#### **Ustawienie numeracji i zakresu**

Domyślnie numery mieszkań w panelu odpowiadają adresom unifonów, tj. jeśli w panelu wpiszemy numer 31 zadzwonimy na unifon adresowany numerem 31. Można jednak to zmienić, co jest przydatne gdy występują numery mieszkań większe niż 255. System rozróżnia dwa rodzaje numerów:

- NR numer logiczny czyli numer mieszkania (1-9999)
- SU adres fizyczny czyli adres unifonu ustawiony za pomocą zworek (1- 255)

#### **Aby zmienić ustawienie numeracji lokali w panelu należy:**

- Wejść do menu *Ustawienia* (AAAkod serwisowy )
- Wybrać **Programy Serwisowe** (zatwierdzić naciskając  $\bigoplus$ )
- *Wybrać Numeracja lokali* (zatwierdzić naciskając  $\bigoplus$ )
- Usunąć starą numerację, jeśli to konieczne wybierając *Usuń numeracje* i dwukrotnie potwierdzić naciskając  $\bigtriangleup$ ,
- Wybrać *Dodaj Zakres*,
- Podać początek zakresu i zatwierdzić naciskając  $\triangle$ ,
- Podać koniec zakresu i zatwierdzić naciskając  $\triangle$ .

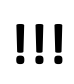

## **Opcja** *Usuń Numerację* **kasuje również wszystkie ustawienia indywidualne danego mieszkania WŁĄCZNIE Z ZAPISANYMI KLUCZAMI RFID!**

Funkcja dodawania zakresu przyporządkowuje numery mieszkań w miarę możliwości do odpowiadających adresów unifonów. Jeżeli cały wprowadzony zakres przypisany jest zgodnie z numeracją, zostanie to zasygnalizowane komunikatem "NUMERACJA DODANA – ZGODNIE Z ADRESAMI". W przypadku w którym nie można w ten sposób przyporządkować numeru mieszkania jest on przypisywany najniższemu wolnemu adresowi unifonu a na wyświetlaczu pojawi się komunikat *"NUMERACJA DODANA – NIEZGODNIE Z ADRESAMI"*.

**Aby sprawdzić jaki numer unifonu opowiada jakiemu numerowi lokalu należy:**

- Wejść do menu *Ustawienia* ( $\bigoplus \bigoplus$ kod serwisowy $\bigoplus$ )
- Wybrać *Programy Serwisowe* (zatwierdzić naciskając )
- *Wybrać Numeracja lokali* (zatwierdzić naciskając  $\bigoplus$ )
- Wybrać *Kalkulator NR <-> SU.*

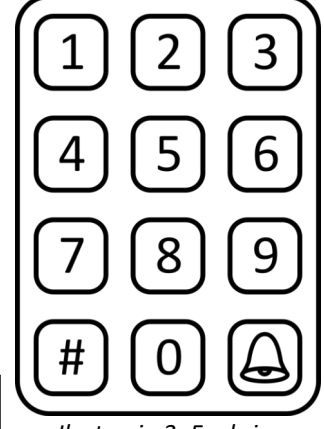

*Ilustracja 3: Funkcje klawiszy podczas normalnej pracy.*

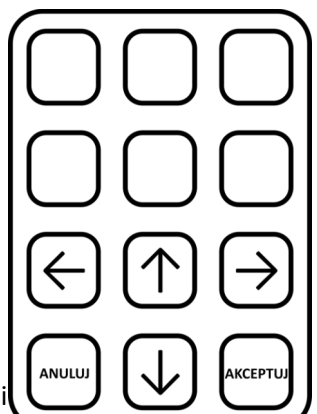

*Ilustracja 4: Funkcje klawiszy podczas pracy w menu ustawienia.*

# **8 (Opcjonalnie) Zmiana kodów otwarcia**

Aby zmienić kody ogólne otwarcia (nieprzypisane do mieszkania, z przeznaczeniem dla osób niebędących mieszkańcami) należy:

- Wejść do menu *Ustawienia* ( $\bigoplus \bigoplus$ kod serwisowy $\bigoplus$ )
- Wybrać **Ustawienia ogólne** (zatwierdzić naciskając $\bigoplus$ )
- Wybrać *Ogólne kody otwarcia* (zatwierdzić naciskając (2)
- Wybrać za pomocą strzałek numer kody który ma być zmieniony (zatwierdzić naciskając  $\bigotimes$ )
- Pojawi się komunikat "**ZMIEŃ NA"**. Wprowadzić nowy kod ogólny i zatwierdzić wybór klawiszem $\triangle$ .

Aby zmienić kody indywidualne otwarcia (przypisane do mieszkania, z przeznaczeniem dla mieszkańców) należy:

- Wejść do menu *Ustawienia* ( $\bigoplus \bigoplus$ kod serwisowy $\bigoplus$ )
- Wybrać *Ustawienia indywidualne* (zatwierdzić naciskając  $\bigoplus$ )
- *Wybrać Kod otwarcia* (zatwierdzić naciskając  $\bigotimes$ )
- Wpisać numer lokalu (zatwierdzić naciskając $\bigotimes$ )
- Zostanie wyświetlony aktualny kod otwarcia wybranego lokalu (zatwierdzić naciskając $\bigtriangleup$ )
- Wprowadzić nowy kod i zatwierdzić wybór klawiszem $\bigoplus$ ,
- Pojawi się ekran *"ZAPISAĆ?"* za pomocą strzałek góra-dół można wybrać opcję *"ZAPISZ DLA WSZYSTKICH*" lub opcję "ZAPISZ DLA GRUPY" po czym zatwierdzić klawiszem  $\triangle$

# **9 (Opcjonalnie) Dodanie kluczy RFID**

W panelach wyposażonych w czytnik RFID (255R, SL255R, SL255RC) możliwe jest dodanie kluczy (breloków, naklejek) RFID.

Aby dodać ogólne klucze RFID (nieprzypisane do mieszkania, z przeznaczeniem dla osób niebędących mieszkańcami) należy:

- Wejść do menu *Ustawienia* (AAAkod serwisowy )
- *Wybrać Ustawienia ogólne (zatwierdzić naciskając*  $\bigoplus$ *)*
- *Wybrać Ogólne klucze RF (zatwierdzić naciskając*  $\bigtriangleup$ *)*
- Przyłożyć klucz RFID do czytnika (zatwierdzić naciskając  $\bigoplus$ )
- W celu usunięcia klucza należy wybrać go za pomocą strzałek i nacisnąć  $\triangle$

Aby dodać indywidualne klucze RFID (przypisane do mieszkania, z przeznaczeniem dla mieszkańców) należy:

- Wejść do menu *Ustawienia* ( $\Box\Box\Box$ kod serwisowy $\Box$ )
- Wybrać *Ustawienia indywidualne* (zatwierdzić naciskając  $\bigoplus$ )
- *Wybrać Edytuj klucze RF (zatwierdzić naciskając*  $\bigcirc$ *)*
- Wpisać numer lokalu (zatwierdzić naciskając $\bigotimes$ )
- Przyłożyć klucz RFID do czytnika (zatwierdzić naciskając  $\bigoplus$ )
- W celu usunięcia klucza należy wybrać go za pomocą strzałek i nacisnąć  $\triangle$

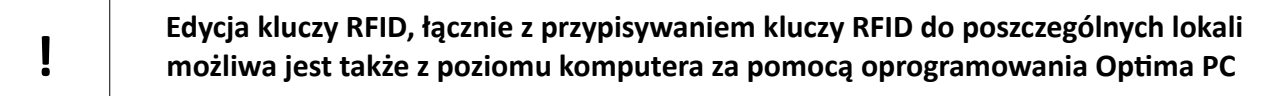

# **10 Optima SL255: podłączenie panelu do pracy w systemie wielowejściowym**

Panele cyfrowe z serii OPTIMA SL255 są przystosowane do pracy w systemie wielowejściowym. Możliwe jest zbudowanie systemu z maksymalnie **czterema** wejściami. Linię unifonów podłączyć należy równolegle do zacisków LU oraz GND każdego z paneli. Panele komunikują się ze sobą za pomocą linii transmisji danych IS. W przypadku systemu dwuwejściowego jest to komunikacja bezpośrednia *(Ilustracja 5)*, natomiast w systemie w którym pracują więcej niż 2 panele komunikacja odbywa się za pośrednictwem modułu komunikacyjnego OPH4 *(Ilustracje 6 i 7)*. Moduł komunikacyjny OPH4 jest niezbędny bez względu na liczbę <sup>4</sup> paneli w systemie w każdej instalacji wielowejściowej w której stosowane są inne urządzenia podłączone do magistrali IS – elektroniczna lista lokatorów OP-EL, moduł wybierania czteroprzyciskowego OP-J4. Podobnie w każdej wielowejściowej instalacji wideo (z użyciem paneli Optima SL255RC) moduł komunikacyjny OPH4 jest niezbędnym elementem systemu.

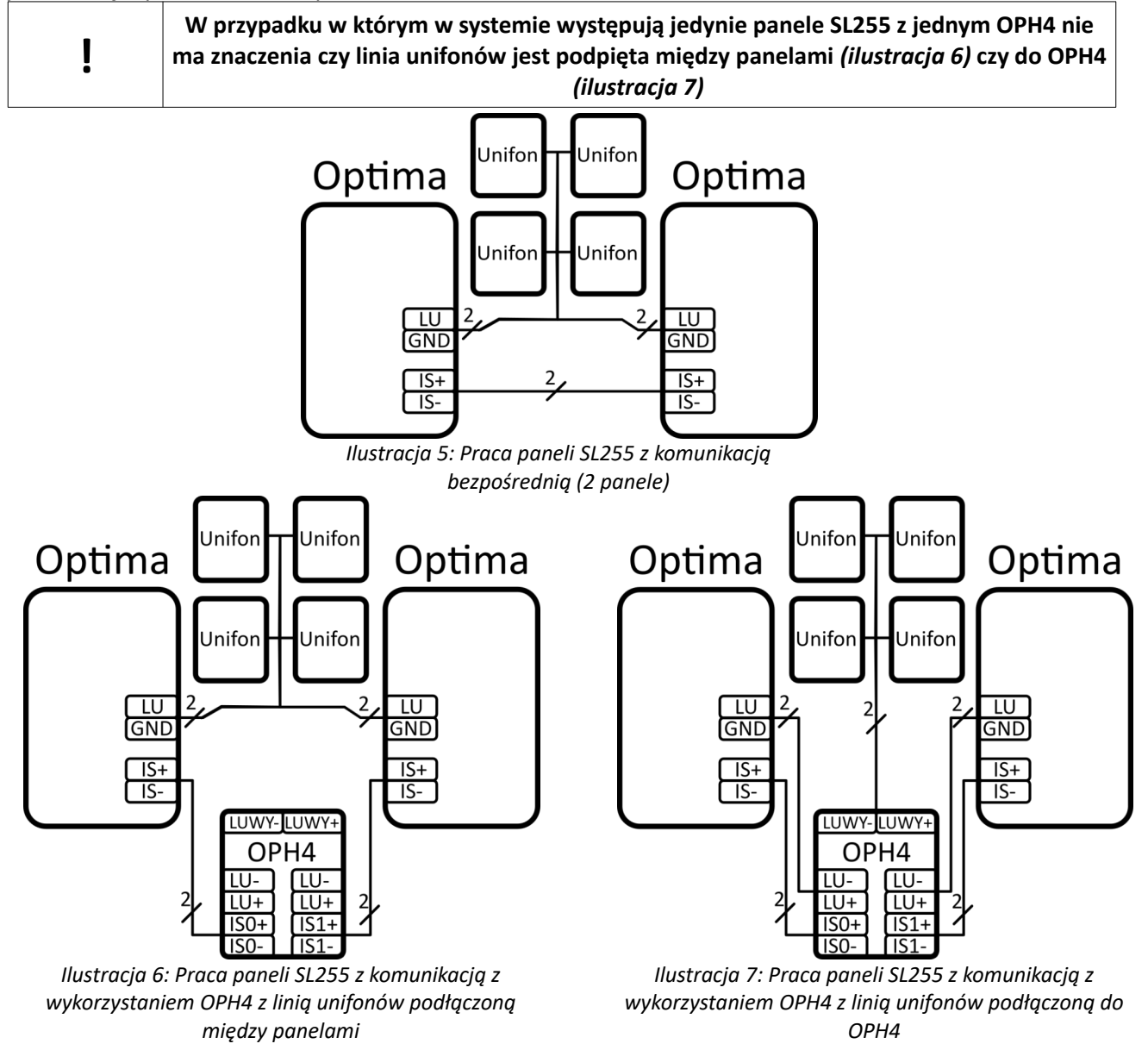

# **11 Optima 255 i SL255: praca w systemie OPTIMA SMART GSM**

Panele 255 i SL255 przystosowane są do pracy w systemie Optima SMART.

System OPTIMA to przełomowy system, który wykorzystując łączność GSM jak również tradycyjną instalację z unifonami i monitorami umożliwia:

- prowadzenie rozmów audio z telefonami stacjonarnymi i komórkowymi o uprzednio zapisanych i przyporządkowanych numerach przy pomocy domofonu (do 255 abonentów na jeden moduł SMART-GSM1, do 3 numerów na abonenta),

- otwieranie elektrozaczepu (drzwi, furtki) wykorzystując przycisk klawiatury telefonu (1, 2),

- sterowanie urządzeniami dodatkowymi (przekaźnik) wykorzystując przyciski klawiatury telefonu (3),

- połączenie lokalne audio-wideo panelu Optima z unifonami i monitorami.

Niezbędnym elementem systemu jest moduł SMART-GSM1.

#### **Dokładny opis systemu, konfiguracji oraz modułu SMART-GSM1 znajduje się w dokumencie "OPTIMA SMART-GSM1"**

# ELFON ul. Półłanki 27A 30-740 Kraków www.elfon.com.pl

tel. 12 292 48 70 tel. 12 292 48 71

Zgodnie z przepisami ustawy z dnia 29 lipca 2005r. o zużytym sprzęcie elektrycznym i elektronicznym a także ustawy z dnia 24 kwietnia 2009 o bateriach i akumulatorach zabronione jest umieszczanie łącznie z innymi odpadami baterii i zużytego sprzętu oznakowanego symbolem przekreślonego kosza. Użytkownik, który zamierza pozbyć się produktu, jest obowiązany do oddania baterii i zużytego sprzętu elektronicznego lub elektrycznego do punktu zbierania zużytego sprzętu. W celu zapewnienia przestrzegania wyżej wymienionych ustaw posiadamy stosowna umowę z Organizacją Odzysku Sprzętu Elektrycznego i Elektronicznego Biosystem Elektrorecykling.

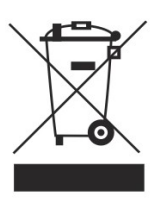